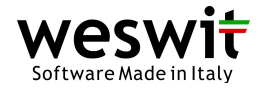

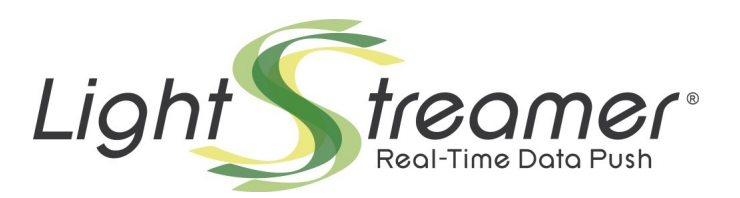

**JavaScript Client Guide** 

Target API: Lightstreamer JavaScript Client v. 6.1.4 Last updated: 15/07/2014

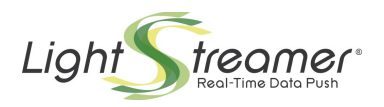

# **Table of contents**

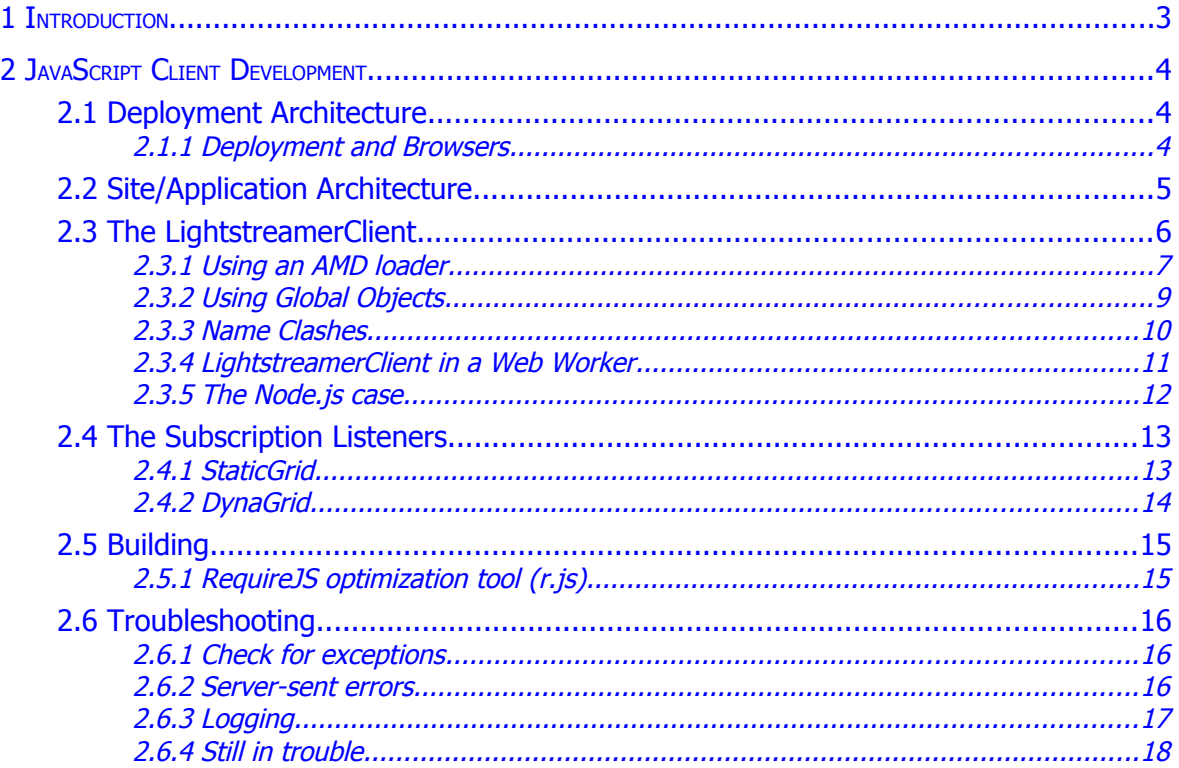

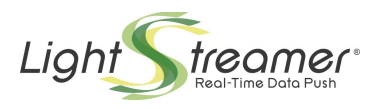

# <span id="page-2-0"></span>1 **Introduction**

This document provides a conceptual introduction to the development of Lightstreamer Clients based on JavaScript.

A full **JavaScript API reference** is available both online and within the software distribution:

- Online JSDoc: [http://www.lightstreamer.com/docs/client\\_javascript\\_uni\\_api/index.html](http://www.lightstreamer.com/docs/client_javascript_uni_api/index.html)
- Bundled JSDoc: "Lightstreamer/DOCS-SDKs/sdk\_client\_javascript/doc/API-referenceindex.html"

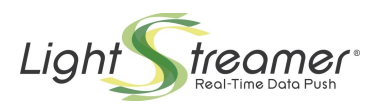

# <span id="page-3-2"></span>2 **JavaScript Client Development**

The **Lightstreamer Javascript Client** is a set of JavaScript classes/modules that can be included into any Web site, HTML5 application, or JavaScript application in general in order to make it "Lightstreamer-enabled", that is, ready to receive and send real-time data from/to Lightstreamer Server.

The JavaScript client library, in the basic form provided in the distribution, is comprised of one single JavaScript file, **lightstreamer.js**, that contains all of the available classes; in this form, it also requires an AMD loader to be used. It is possible to customize the library to only include the desired classes and to be usable without any AMD loader by the means of a generator distributed with the library itself. The generator is in the form of a simple HTML file: **generator.html**. An already customized version of the library, **lightstreamer\_node.js**, is also included in the distribution; this version only contains classes compatible with Node.js.

# <span id="page-3-1"></span>2.1 Deployment Architecture

For demo purpose, Lightstreamer Server contains an internal web server that is able to serve static web resources. This makes it simple to distribute out-of-the-box demos (such as the Stock-List Demo) and to get started with Lightstreamer development. But for actual projects and production scenarios, it is highly recommended that an external web server is used (because Lightstreamer is optimized for pushing real-time data, not for serving static pages).

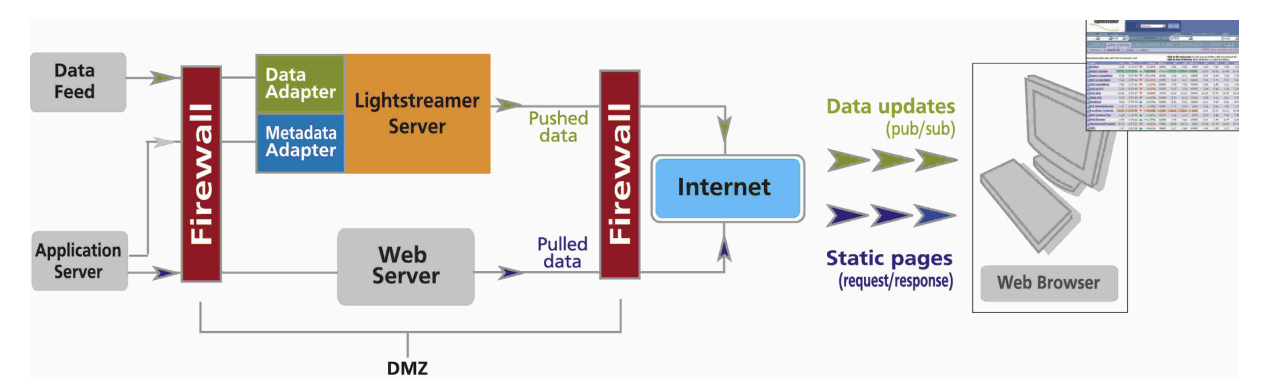

Typically, a Lightstreamer Server and any common web server (e.g. Apache, nginx, IIS or any other web server of your choice) are deployed in the DMZ network. Lightstreamer Server gets the data and metadata from the back-end servers that are protected by the second firewall. The web browser gets the static web pages, as usual, from your web server, then it connects to Lightstreamer Server to receive the flow of real-time updates. Of course, both servers can be clustered for fail-over and load balancing.

It is also possible to let a browser load the static web pages directly from the file system of the client machine, a case that is useful during development and testing.

# **2.1.1 Deployment and Browsers**

<span id="page-3-0"></span>Depending on the chosen deployment architecture, on the browser in use, and on some configuration parameters, the JavaScript Client library will try to connect to the designated Lightstreamer Server in the best possible way.

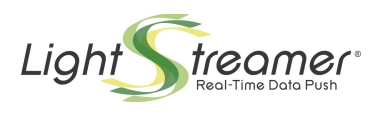

With previous versions of the HTML/JS Lightstreamer client library, it was mandatory that the Web server and the Lightstreamer server **shared the same domain name** (e.g. www.mycompany.com and realtime.mycompany.com). Starting from JavaScript Client library 6.0, this is **no longer required**, even if there are cases where this might be useful. A spreadsheet is available online, which summarizes the client-side combinations and the instructions on which settings to use to guarantee that an optimal connection is established. See the legend on the second tab to learn about the meaning of each column:

## **Lightstreamer JS Client - Deployment Config Matrix** ==> **<http://goo.gl/ry2ffs>**

Basically, by still sharing the same domain name between the Web server and the Lightstreamer server, and setting such domain explicitly in the page, you guarantee that streaming mode works across all browsers, including older IE versions. Otherwise, on these browsers some form of polling mode will be automatically selected instead of streaming. For many kinds of applications, you will not probably need to care that streaming mode is always enabled. But for very high-performance applications (high throughput and low latency) that require old-browser compatibility, you might prefer to keep the same-domain rule.

**NOTE ON CLUSTERING**: Except for the Moderato version of Lightstreamer, using multiple instances of Lightstreamer Server in a cluster is supported. In this scenario, as explained in Clustering.pdf, "stickiness" can be achieved by leveraging the <control\_link\_address> configuration; in this case a further note on the server side configuration applies. In fact, when <control\_link\_address> is configured, the access to the Server can also take place through the specified hostname. This means that whenever the pages set their **document.domain** property to enable access to the Server data, the <control\_link\_address> setting should be set consistently with the domain specified. More precisely, this is needed only when the domain check is really performed by the browser; with reference to the aforementioned **Deployment Config Matrix**, this occurs in all cases in which a requirement on <allowed\_domain> is stated.

Furthermore, for this same set of cases, any setting of <control link\_machine\_name> would override the setting of <control\_link\_address>; this would be the only way to enable multihosting, that is, the use of multiple hostnames, belonging to different domains, to access the site. If the <control\_link\_machine\_name> setting is leveraged, then the consistency of the "control link" with the **document.domain** setting is already guaranteed.

**HINT**: In case you need to test a deployment scenario, involving specific hostnames and domain names for the Web server and the Lightstreamer server, and you are developing on a stand-alone machine without a DNS (so you probably have Lightstreamer Server and the Web server on the same machine on different ports), you can simulate the final environment by editing the host file of your machine. For example, in a Windows environment, you will edit the "C:\WINDOWS\system32\drivers\etc\hosts" file and add something like:

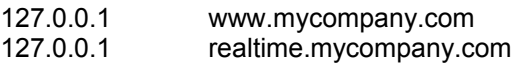

# <span id="page-4-0"></span>2.2 Site/Application Architecture

Each page of the site that is going to receive and/or send real-time updates from/to Lightstreamer Server must include a **LightstreamerClient** instance, which transparently manages the connections to Lightstreamer Server.

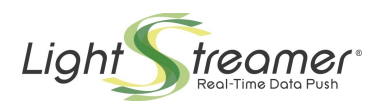

If you have multiple pages or page instances of your site open at the same time within different browser tabs or windows, you might want different **LightstreamerClient** instances to share the same session and connection, to avoid saturating the browser connection pool (if applicable) and/or to avoid opening several sessions for the same user. You can achieve that by leveraging the **ConnectionSharing** instance available on each LightstreamerClient. When different LightstreamerClient instances share the same connection there is one single instance holding the connection; such instance is called the **Master LightstreamerClient** (or simply Master Client) while the others are referred to as **Slaves**. In case the Master LightstreamerClient is terminated (e.g. its tab is closed), the Slave LightstreamerClients will automatically and transparently elect a new Master, which will restore the connection and all the subscriptions.

**NOTE**: In case the **document.domain** property is set on the page hosting the Master Client, any other page of the site that wants to host a Slave Client needs to set its document domain too. Vice versa, if the **document.domain** property is not set on the page hosting the Master Client, any other page of the site that wants to host a Slave Client cannot set its own document domain. The simplest way to be sure to avoid any issue is to set or not set the document.domain in all the pages of the site.

So, when you have multiple pages open at a time connecting to the same Lightstreamer application, you will probably share the session/connection among them. But what if you navigate your site serially, page after page? The Lightstreamer session will open and close on each page, because the LightstreamerClient object is created and destroyed together with the hosting page. This is usually acceptable, as the session creation is very fast (depending on your custom server-side Metadata Adapter implementation, for handling authentication). Should you need to persist the physical session/connection across page navigation, a solution would be to place the Master LightstreamerClient inside a hidden frame (or iframe), and perform the actual site navigation in a visible frame (or iframe). An example of this strategy is the pre-installed "**Framed Stock-List Demo**". The user can navigate between two lists of 15 stocks. Each list is contained in a separate page. The Master LightstreamerClient is loaded in a hidden frame of the encapsulating frameset, so that the Lightstreamer session survives any page switch. Switching between the two pages originates the subscriptions/unsubscriptions requests to Lightstreamer Server as part of the same session.

The lightstreamer.js library is designed to work even outside of a browser context. This means you can use it within any JavaScript-based environment, including **Node.js**, **PhoneGap**, **SmartTV**, and others.

Connection sharing between multiple instances of LightstreamerClient is not supported in these contexts.

# <span id="page-5-0"></span>2.3 The LightstreamerClient

An HTML page, produced through any kind of server technology (e.g. JSP, ASP, PHP, Node.js, etc.) can host a LightstreamerClient to connect to a Lightstreamer Server.

As said above, a **Master LightstreamerClient** (or Master Client) is a LightstreamerClient instance that has also the responsibility of holding the connection to the Lightstreamer Server. A **Slave LightstreamerClient** exploits the connection hold by a Master Client to subscribe its Subscriptions to the Lightstreamer Server and to receive real-time updates.

Below are the steps required to transform a normal HTML page into an HTML page receiving updates from a LightstreamerClient. (The code examples assume that the **lightstreamer.js** client library and, in the AMD case, the AMD loader **require.js** are deployed under the "/js" folder of the web server; see section [2.1\)](#page-3-1).

Note that by default the library is distributed in the basic AMD form. Other versions of the library can be obtained through the **generator.html** file distributed with the library itself.

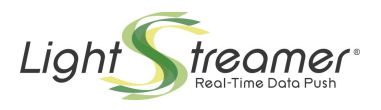

# **2.3.1 Using an AMD loader**

<span id="page-6-0"></span>The **Asynchronous Module Definition** (**AMD**) API specifies a mechanism for defining modules such that the module and its dependencies can be asynchronously loaded. See <https://github.com/amdjs/amdjs-api/wiki/AMD>

To use the default version of the Lightstreamer library an AMD loader is needed. We suggest using **RequireJS**:<http://requirejs.org/>

A very simple AMD loader, that does not support dynamic loading of .js files, can be embedded in the **Lightstreamer.js** through the **generator.html**; usage details can be found on the generator inline help. For the sake of simplicity we will assume the use of the full-blown RequireJS library.

#### **1. Include the libraries**

As a very first action, the HTML page should import, in its HEAD section, the **require.js** and **lightstreamer.js** JavaScript libraries, in this exact order. This can be done through the following code:

<script src="/js/require.js"></script> <script src="/js/lightstreamer.js"></script>

#### **2. Include the style sheets**

All the **cascading style sheets** (**CSS**) declared in the Lightstreamer functions should be defined or linked in the HEAD section of the page.

#### **3. Obtain the LightstreamerClient class**

Once the libraries are included, a script element should be added to include the application code. In the AMD version of the library none of the available classes is declared as a global object on the page: a call to the require method of the AMD loader in use is needed to obtain the various constructors. For now we will only require the LightstreamerClient class, as shown below. The code in the next bullets will be placed in the require callback (i.e.: where the "CODE HERE" comment is).

```
<script>
    require(["LightstreamerClient"],
     function(LightstreamerClient) {
       //CODE HERE
    });
</script>
```
#### **4. Create the LightstreamerClient object**

To connect to a Lightstreamer Server, a **LightstreamerClient object** has to be created, configured, and instructed to connect to the Lightstreamer Server. A minimal version of the code that creates a LightstreamerClient and connects to the Lightstreamer Server on http://push.mycompany.com will look like this:

```
var myClient = new
LightstreamerClient("http://push.mycompany.com",
    "MyAdapterSet");
myClient.connect();
```
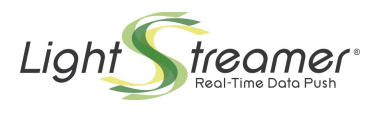

In the example above only a minimal configuration, consisting of the address of the server and the Adapter Set to be used, is done. A typical version of the script, however, would set one or more LightstreamerClient properties through the setter methods provided for the LightstreamerClient object and its member objects and would also add a listener for the instance. Please, consult the **JSDoc** for details on the LightstreamerClient, ConnectionDetails and ConnectionOptions classes.

#### **5. Sharing a connection**

As previously stated, it is possible to make different LightstreamerClient instances share the same connection.

By default the connection is not shared so, before calling the connect method, it is necessary to instruct the client on the sharing policies to be applied for the sharing to happen. If such sharing is desired, the above code will change like this:

```
var myClient = new
LightstreamerClient("http://push.mycompany.com");
myClient.connectionSharing.enableSharing("MyApplication",
   "ATTACH", "CREATE");
myClient.connect();
```
"MyApplication" is a unique name for the application, "ATTACH" is the policy to be applied if a compatible connection is found and "CREATE" is the policy to be applied if such a connection is not found. In the above case we've instructed the client to attach to an existing connection if available (thus becoming a Slave Client) or to create its own if not (becoming a Master Client). Consult the JSDoc for details on the available policies and their effects.

#### **6. Obtain the Subscription class**

For each subscription to be subscribed to a Lightstreamer Server a Subscription instance is needed. As a first step we need to extend our require call to also include the Subscription class:

```
<script>
    require(["LightstreamerClient","Subscription"],
    function(LightstreamerClient, Subscription) {
       //CODE HERE
    });
</script>
```
## **7. Create a Subscription object**

Once the Subscription class is available, an instance has to be created and configured to describe the subscription we are going to send to the Lightstreamer Server. A simple Subscription containing three items and three fields to be subscribed in MERGE mode is easily created (see Lightstreamer General Concepts):

```
var mySubscription = new Subscription("MERGE",["item1",
"item2", "item3"],["field1", "field2", "field3"]);
```
Several configuration options are available. In particular, in case the Adapter Set contains multiple Data Adapters, specifying the name of the Data Adapter that supplies the items in the subscription may be needed. This is accomplished through a line of code like the following:

```
mySubscription.setDataAdapter("MyDataAdapter");
```
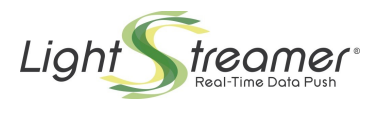

The subscription to the server of the newly created Subscription instance is performed through a simple call:

```
myClient.subscribe(mySubscription);
```
Note that once the Subscription is passed to the LightstreamerClient as shown above, it will be persisted across sessions meaning that if the Master Client disconnects from the server and then reconnects again there is no need to perform a new subscribe call.

#### **8. Listen for real-time updates**

Before sending the subscription to the server, usually at least one listener is attached to the Subscription instance in order to consume the real-time updates. The following code shows the value of the "field1" field in a JavaScript alert each time a new update is received for the subscription:

```
mySubscription.addListener({
  onItemUpdate: function(updateObject) {
    alert(updateObject.getValue("field1"));
  }
});
```
Some ready-made SubscriptionListener classes are available in the library. Such listeners will be described in section 2.4

#### **9. The complete code**

Below is the complete JavaScript code:

```
<script>
    require(["LightstreamerClient","Subscription"],
    function (LightstreamerClient, Subscription) {
       var myClient = new
          LightstreamerClient("http://push.mycompany.com");
       myClient.connectionSharing.enableSharing("MyApplication",
          "ATTACH","CREATE");
       myClient.connect();
       var mySubscription = new Subscription("MERGE",["item1",
          "item2", "item3"],["field1", "field2", "field3"]);
       mySubscription.setDataAdapter("MyDataAdapter");
       mySubscription.addListener({
         onItemUpdate: function(updateObject) {
           alert(updateObject.getValue("field1"));
 }
       });
       myClient.subscribe(mySubscription);
    });
</script>
```
## **2.3.2 Using Global Objects**

<span id="page-8-0"></span>If the use of an AMD loader is not desired, it is possible to generate a Lightstreamer JavaScript Client library that declares its classes in the global namespace.

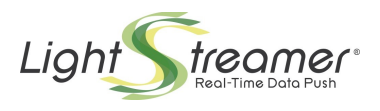

## 1. **Generate the library**

To create such a library the **generator.html** must be loaded inside a browser and configured with the "Use globals" option selected. Once the "Create library" button has been clicked the resulting library will be created in the text-area on the bottom of the generator. Copy the shown text inside a text editor and save as **lightstreamer.js.**

## 2. **Include the library**

As the AMD loader is no longer needed there is only one library to be included: <script src="/js/lightstreamer.js"></script>

# 3. **The complete code**

The code of the application remains quite the same as the previous example excluding the require wrapping:

```
<script>
    var myClient = new
       LightstreamerClient("http://push.mycompany.com");
    myClient.connectionSharing.enableSharing("MyApplication",
       "ATTACH","CREATE");
   myClient.connect();
    var mySubscription = new Subscription("MERGE",["item1",
       "item2", "item3"],["field1", "field2", "field3"]);
   mySubscription.setDataAdapter("MyDataAdapter");
   mySubscription.addListener({
      onItemUpdate: function(updateObject) {
        alert(updateObject.getValue("field1"));
      }
    });
   myClient.subscribe(mySubscription);
</script>
```
# **2.3.3 Name Clashes**

<span id="page-9-0"></span>When working on big HTML front-end including different JavaScript libraries, some name collisions may occur in both the AMD and Global cases. The generator offers two options, namely **Use namespaced globals** and **Use AMD with namespaced names,** that can be used to generate a library that prevents such collisions from happening.

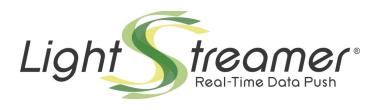

# **1. AMD case**

In the AMD case the only difference is in the names used in the first parameter of the require call:

```
<script>
  require(["Lightstreamer/LightstreamerClient",
     "Lightstreamer/Subscription"],
   function (LightstreamerClient, Subscription) {
      //CODE HERE
  });
</script>
```
everything else remains as is in the normal AMD case.

#### **2. Globals case**

The Globals case needs a little more work because the *Lightstreamer.* prefix has to be added to the constructor names each time an instance of one of the classes from the Lightstreamer library is needed. In the above examples two instances (one LightstreamerClient and one Subscription) are generated. The related code will then become like this:

```
var myClient = new
Lightstreamer.LightstreamerClient("http://push.mycompany.com");
var mySubscription = new Lightstreamer.Subscription("MERGE",
   ["item1", "item2", "item3"],["field1", "field2", "field3"]);
```
# **2.3.4 LightstreamerClient in a Web Worker**

<span id="page-10-0"></span>A LightstreamerClient instance can also be used inside a WebWorker even though in this case connection sharing is disabled. Also note that the Lightstreamer JavaScript Client library cannot be used inside a Worker if the target browser is Opera.

## **1. Create a Worker**

To load the client in a Worker a Worker is needed first. A listener on the worker can be used to receive messages from the worker itself. Simply put the following code in a HTML file

```
<script>
var worker = new Worker('index.js');
 worker.addEventListener('message', function(event) {
   alert(event.data);
  });
</script>
```
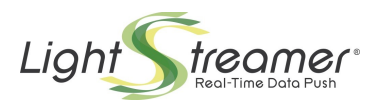

## **2. Prepare the Worker Code**

The index.js file specified in the above code will contain the JavaScript code used to connect to a Lightstreamer Sever. It starts including the needed libraries

```
importScripts("require.js");
importScripts("lightstreamer.js");
```
then the same code shown in the AMD example can be used (comprised of the require call) with only one single difference, that is, a different approach is used to consume the Subscription data: such data is sent back as an event using the postMessage facility (note that the alert method is not even available in the Worker context):

```
mySubscription.addListener({
   onItemUpdate: function(updateObject) {
     postMessage(updateObject.getValue("field1"));
   }
});
```
# **2.3.5 The Node.js case**

<span id="page-11-0"></span>When the library is used inside Node.js, only the AMD cases are supported. Moreover only part of the available classes is compatible with NodeJS (as shown in the **generator.html**) and some third-party library need to be installed via npm for the LightstreamerClient to work.

#### 1. **Install the required libraries using npm**

Paste the following lines in a command line to install the required libraries (note that npm has to be already installed in the system)

```
npm install requirejs
npm install xmlhttprequest
npm install faye-websocket
```
## **2. Include and configure RequireJS**

At the start of the index.js file that will contain the JavaScript code of the application include the following lines:

```
var requirejs = require('requirejs');
requirejs.config({
 deps: ["lightstreamer.js"],
 nodeRequire: require
});
```
#### **3. Prepare the code**

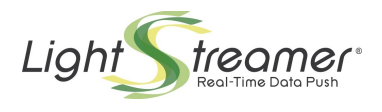

Again the application code will be quite the same as the one of the AMD case with two small changes.

The require call will be transformed into a requirejs call:

```
requirejs(["LightstreamerClient","Subscription"],
 function (LightstreamerClient, Subscription) {
    //CODE HERE 
});
```
as the alert method is not available in NodeJS a different approach is used to consume the Subscription data: such data is printed on screen using the console.log facility:

```
mySubscription.addListener({
  onItemUpdate: function(updateObject) {
    console.log(updateObject.getValue("field1"));
  }
});
```
#### **4. Run the application**

As with any Node.js application, simply run the created index.js file with the following code:

node index.js

# <span id="page-12-1"></span>2.4 The Subscription Listeners

The Lightstreamer JavaScript Client Library includes some **SubscriptionListener** implementations that can be used in an HTML page to show the data received on a Subscription.

Below is a description of the two main implementations: **StaticGrid** and **DynaGrid**. Actually, such classes can also be used without listening on Subscription objects, but such usage is out of the scope of this document.

In the following description the term **cell** is used to refer to the atomic unity of visualization for data pushed by Lightstreamer and associated to a **field** (see General Concepts).

In order to declare a cell, a special **DIV** element or a special **SPAN** element should be used. It is possible to choose between a DIV and a SPAN tag for each cell, according to the front-end

requirements<sup>[1](#page-12-2)</sup>. Alternative ways for supplying push cells are available, which allow the use of any kind of tag. See the JSDoc for details.

# **2.4.1 StaticGrid**

<span id="page-12-0"></span>In a StaticGrid each cell is statically defined in the HTML page.

Each cell for this kind of grid can define the following special properties:

- [mandatory] **data-source**: this special property must be specified with its value being "lightstreamer" in order to authorize the StaticGrid to use such HTML element as a cell.
- [mandatory] **data-grid**: an identifier that is used to associate a cell with a StaticGrid instance: the same value has to be specified in the constructor of the said StaticGrid.

<span id="page-12-2"></span><sup>1</sup> See<http://www.w3.org/TR/REC-html40/struct/global.html#h-7.5.4>for a formal specification of the difference between DIV and SPAN.

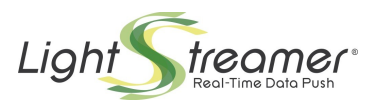

- [mandatory] **data-row**: a number representing the row number this cell is associated with. As all the cells have to be manually defined, the number of rows in the grid is defined by the biggest value of this property in all the cells related to the StaticGrid (note that **data-item** can be used instead of data-row in some special cases. Check the JSDoc for details).
- [mandatory] **data-field**: the name of the field to be associated with the cell (it can also be a field index, see the JSDoc for details)
- [optional] **data-num**: if there is the requirement to have more cells related to the same row/field pair, it is possible to specify this property in order to distinguish between such cells when handling the StaticGrid events.
- [optional] **data-update**: by default the content of a cell is updated with the received values. By specifying this property, it is possible to target any property of the HTML element (e.g.: the src property of an IMG tag) or its stylesheet.
- [optional] **data-fieldtype** The StaticGrid class offers the extractFieldList and extractCommandSecondLevelFieldList functions to read from the html the data-field values of the associated cells. Using this property is possible to specify if a field has to be extracted during extractFieldList executions (missing data-fieldtype property or "first-level" value), during extractCommandSecondLevelFieldList (data-fieldtype set to "second-level") or neither (data-fieldtype set to "extra")

#### *Example (HTML part)*

```
...
<div data-source="lightstreamer" data-grid="quotes" data-row="1"
data-field="field1">-</div>
<div data-source="lightstreamer" data-grid="quotes" data-row="1"
data-field="field2">-</div>
<div data-source="lightstreamer" data-grid="quotes" data-row="2"
data-field="field1">-</div>
<div data-source="lightstreamer" data-grid="quotes" data-row="2"
data-field="field2">-</div>
```
#### *Example (JavaScript part)*

```
new StaticGrid("quotes",true);
```
Only the basic bits of the StaticGrid are described in this guide; check out the JSDoc for all the details.

# **2.4.2 DynaGrid**

...

<span id="page-13-0"></span>In a DynaGrid only one row of cells is defined in the HTML page (the **template**). New rows are then cloned from the given template row. The template row will be associated to the DynaGrid instance via its **id** property and will contain all of the necessary cells. The datasource property of this template has to be configured as if it was a cell.

Each cell for this kind of grid can define the following special properties:

- [mandatory] **data-source**: this special property must be specified with its value being "lightstreamer" in order to authorize the StaticGrid to use such HTML element as a cell.
- [mandatory] **data-field**: the name of the field to be associated with the cell (it can also be a field index, see the JSDoc for details)
- [optional] **data-num**: if there is the requirement to have more cells related to the same field, it is possible to specify this property in order to distinguish between such cells when handling the DynaGrid events.
- [optional] **data-update**: by default the content of a cell is updated with the received values. By specifying this property it is possible to target any property of the HTML element (e.g.: the src property of an IMG tag) or its stylesheet.

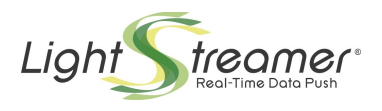

• [optional] **data-fieldtype** The StaticGrid class offers the extractFieldList and extractCommandSecondLevelFieldList functions to read from the html the data-field values of the associated cells. Using this property is possible to specify if a field has to be extracted during extractFieldList executions (missing data-fieldtype property or "first-level" value), during extractCommandSecondLevelFieldList (data-fieldtype set to "second-level") or neither (data-fieldtype set to "extra")

#### *Example (HTML part)*

```
...
<div id="quotes" data-source="lightstreamer">
   <div data-source="lightstreamer" data-field="field1">-</div>
   <div data-source="lightstreamer" data-field="field2">-</div>
\langle div>
...
Example (JavaScript part)
new DynaGrid("quotes",true);
```
# <span id="page-14-1"></span>2.5 Building

When using an AMD loader it is expected for the custom JS code to be splitted in a series of small modules each one in its own .js file. This is a very good approach during development as it permits to have a well organized project and well structured code. Unfortunately that approach is not suitable to deploy the project on the web since each JS module will require the browser to perform a HTTP GET request to the web server to be downloaded thus increasing load times.

Some tools exist that solve this problem by combining is files together to make them "deploy-friendly". When using such tools it is important to be able to instruct the process to avoid searching for Lightstreamer modules since such modules are already compressed in one single file.

## **2.5.1 RequireJS optimization tool (r.js)**

<span id="page-14-0"></span>[RequireJS offers an optimization tool](http://requirejs.org/docs/optimization.html) that is perfect for the task. It combines AMD modules files together; it also leverages either Google Closure Compiler or UglifyJS to further compress and optimize the JavaScript code to be deployed.

To run it requires either Rhino or Node.js (when used with Node.js it does not support the Google Closure Compiler). You can find a full description of the tool on its website.

When preparing its configuration file it is possible to specify which modules do not need to be resolved and concatenated with the rest of the code by using the paths option:

• **AMD version**

```
paths: {
   "LightstreamerClient": "empty:",
   "Subscription": "empty:"
}
```
• **AMD with namespaced names version:**

```
paths: {
   "Lightstreamer/LightstreamerClient": "empty:",
   "Lightstreamer/Subscription": "empty:"
}
```
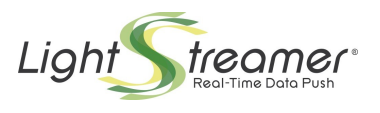

NOTE: the above examples assume that only LightstreamerClient and Subscription classes are used from the Lightstreamer library; one entry per each used class is needed.

# <span id="page-15-2"></span>2.6 Troubleshooting

During development it is always possible to encounter issues preventing custom code from working as expected. If that happens you can follow the tips in this section to solve the issues.

# **2.6.1 Check for exceptions**

<span id="page-15-1"></span>The first thing to look at when facing an issue is the console of the browser in use. Most modern browsers offer some sort of built-in JavaScript console: fire it up and reload your application; if there is a piece of code throwing an exception it will be likely shown there.

## **2.6.2 Server-sent errors**

<span id="page-15-0"></span>When connecting to a server, subscribing to an item or sending a message, something can go wrong due to misconfiguration, adapter errors or server constraints. In these cases the server will send back an error that will be exposed on the appropriate listener(s). You can register a listener on your objects to receive such notifications:

#### • **Connection errors**

a ClientListener instance can be used to receive error notifications on LightstreamerClient instances. Note that the ClientListener interface has some methods other than the error one that we're going to see now. See the **JSDoc** for full details

```
var myLSClient = new LightstreamerClient();
myLSClient.addListener({
   onServerError: function(errorCode,errorMessage) {
     //here you can consume the error
   }
});
```
#### • **Subscription errors**

a SubscriptionListener instance can be used to receive error notifications regarding a Subscription. Note that the SubscriptionListener interface has some methods other than the error ones that we're going to see now. See the **JSDoc** for full details

```
var mySubscription = new Subscription();
mySubscription.addListener({
   onSubscriptionError: function(errorCode,errorMessage) {
     //here you can consume the error
   },
   onCommandSecondLevelSubscriptionError:
function(errorCode,errorMessage,relatedkey) {
     //this one can only be fired in case a two-level
subscription is created
     //here you can consume the error
   }
});
```
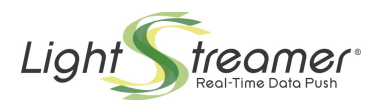

#### • **Message errors**

a ClientMessageListener instance can be used to receive error notifications on sent messages. Note that the ClientMessageListener interface has some methods other than the error one that we're going to see now. See the **JSDoc** for full details

```
myLSClient.sendMessage(myMessage,mySequence,myTimeout,{
   onError: function(myMessage) {
     //here you can consume the error
   },
   onDeny: function(myMessage,denyCode,denyMessage) {
     //here you can consume the error
   }
});
```
# **2.6.3 Logging**

<span id="page-16-0"></span>The Lightstreamer JavaScript client includes a simple LoggerProvider logging interface that can be implemented to consume log messages from within the library.

A ready-made implementation of such interface, together with several log appender classes, is distributed with the library. The configuration of this logging facility should be different between development and production environments.

The suggested approach is to use a ConsoleAppender configured at INFO level during development and a RemoteAppender configured at ERROR level or no appenders at all on production deployments.

The log messages are also identified by a category. For full details about available classes and categories consult the **JSDoc**.

#### • **Development setup**

During development we suggest to setup a ConsoleAppender at INFO level to keep an eye on what is happening on the library. Most modern desktop browsers include (or can be extended with) a console showing the messages produced by such appender. (e.g.: Firebug for Firefox).

To setup such logging the following code can be used:

```
require(["LightstreamerClient","SimpleLoggerProvider",
   "ConsoleAppender","LogMessages"],
  function (LightstreamerClient, SimpleLoggerProvider,
     ConsoleAppender,LogMessages) {
       var loggerProvider = new SimpleLoggerProvider();
      LightstreamerClient.setLoggerProvider(loggerProvider);
       var myAppender = new ConsoleAppender("INFO","*");
       loggerProvider.addLoggerAppender(myAppender);
});
```
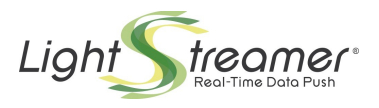

#### • **Production setup**

During production we suggest to remove the ConsoleAppender and add a RemoteAppender that will forward its messages to the configured Lightstreamer Server

To setup such logging the following code can be used (where myClient is the instance of LightstreamerClient connected to the server where the logging has to be sent):

```
require(["LightstreamerClient","SimpleLoggerProvider",
   "RemoteAppender","LogMessages"], 
  function (sharingClient, LightstreamerClient,
    SimpleLoggerProvider, RemoteAppender, LogMessages) {
       var loggerProvider = new SimpleLoggerProvider();
       LightstreamerClient.setLoggerProvider(loggerProvider);
       var myAppender = new RemoteAppender("ERROR","*",
         myClient);
       loggerProvider.addLoggerAppender(myAppender);
});
```
Note the LogMessages module that is required but never used. If this module is not required by the client JavaScript code, only message codes are produced by the library. Simply requiring this class will expand the log message codes into full string messages. Using this approach and the **generator.html** it is possible to generate a library that does not include any log message. Note that log codes, generated when the LogMessages module is not included, can always be transformed back to log messages later

```
require(["LogMessages"], function(LogMessages) {
  LogMessages.getMessage(codeToBeTransformed);
});
```
# **2.6.4 Still in trouble**

<span id="page-17-0"></span>If none of the above suggestions made you find a solution to your problems you can reach out to [our public forums.](http://forums.lightstreamer.com/)